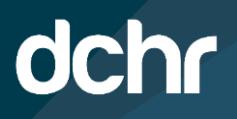

# **D.C. DEPARTMENT OF HUMAN RESOURCES**

## **INSTRUCTIONS ON HOW MANAGERS APPROVE EMPLOYEE TELEWORK AGREEMENT**

**The steps outlined below provide instruction for managers and agency Telework Administrators in lieu of a manager, on how to review and approve/deny requests to telework from their direct reporting employees. This process only applies to employees who are assigned to the manager as a direct report within the PeopleSoft system.**

#### **Please read the steps carefully, to ensure a smooth review process.**

#### **Step 1. Notification and Navigation**

Once an employee submits their telework agreement, the manager receives an automated email notifying them of the submission. This email will contain a link to access the DC Telework Approval page in PeopleSoft.

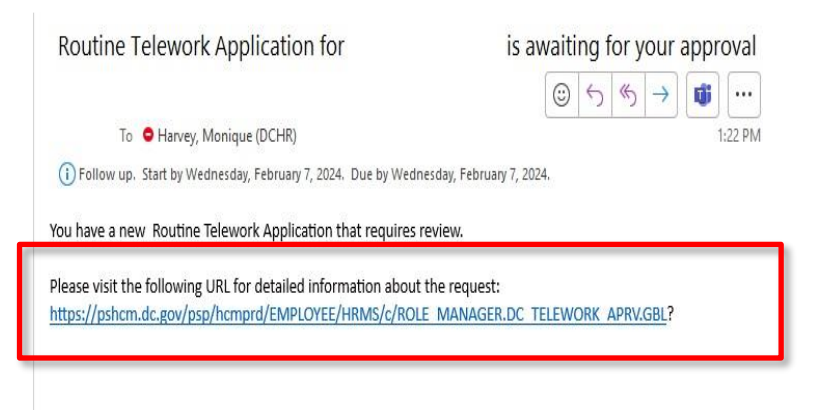

#### **Step 2. Navigation**

Managers can also access their direct reports telework agreements on the DC Telework Approval page using the below navigation from their NavBar  $\bigcirc$ 

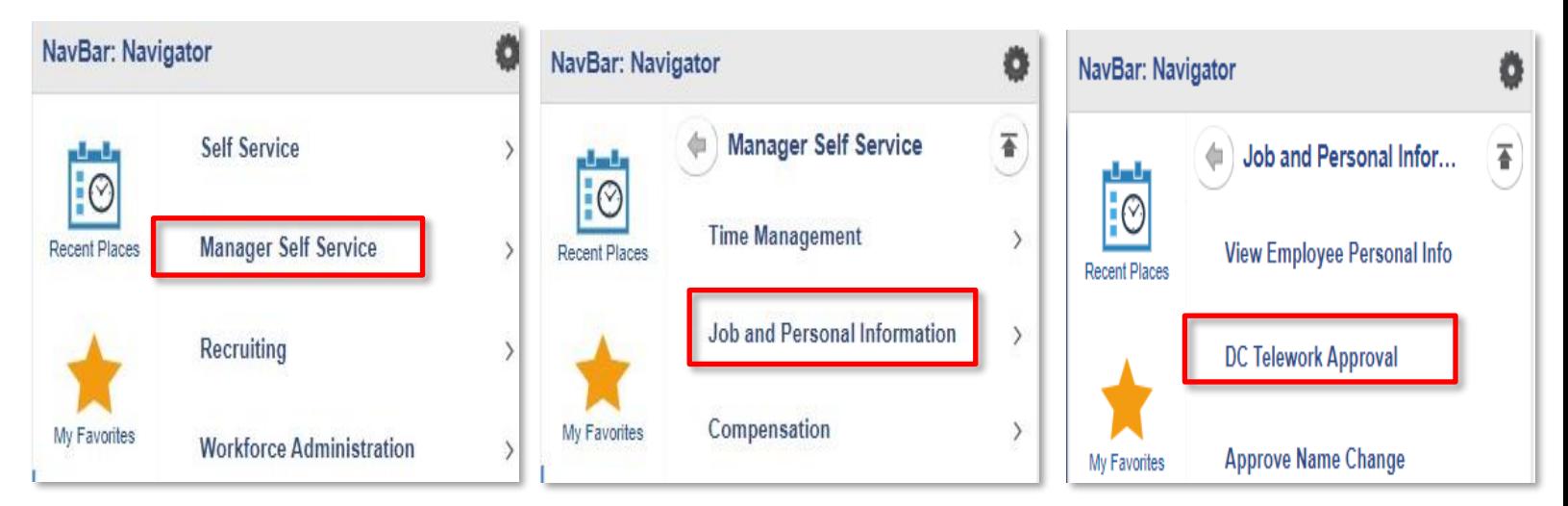

#### **Step 3: Find the employee.**

To access an employee's application form, enter the employee ID and click search for a direct link. **If you do not have the employee ID, leave the fields blank and click search to see all submitted forms from your direct reports.**

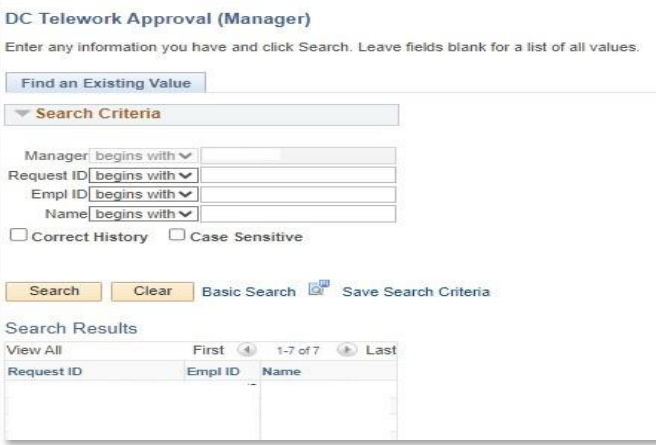

#### **Step 4: Review**

Review the employees' selections. If they are appropriate and comply with position guidelines, click **Approve** at the bottom of the page.

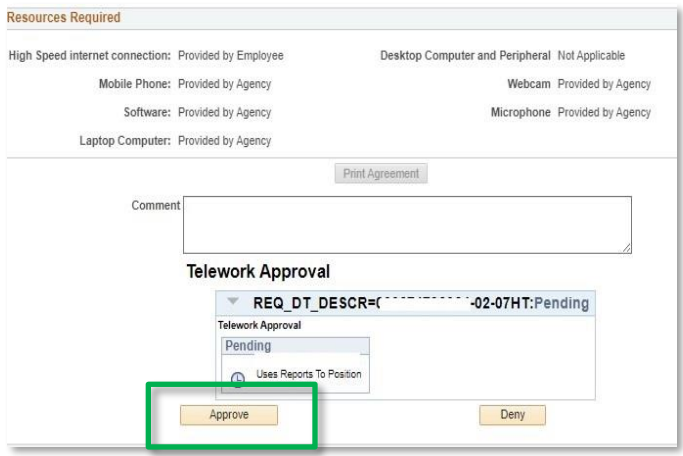

If the employee's selections are not feasible based on operational needs and you need the employee to adjust their submission**, include a reason for the denial within the comment box prior to clicking Deny**.

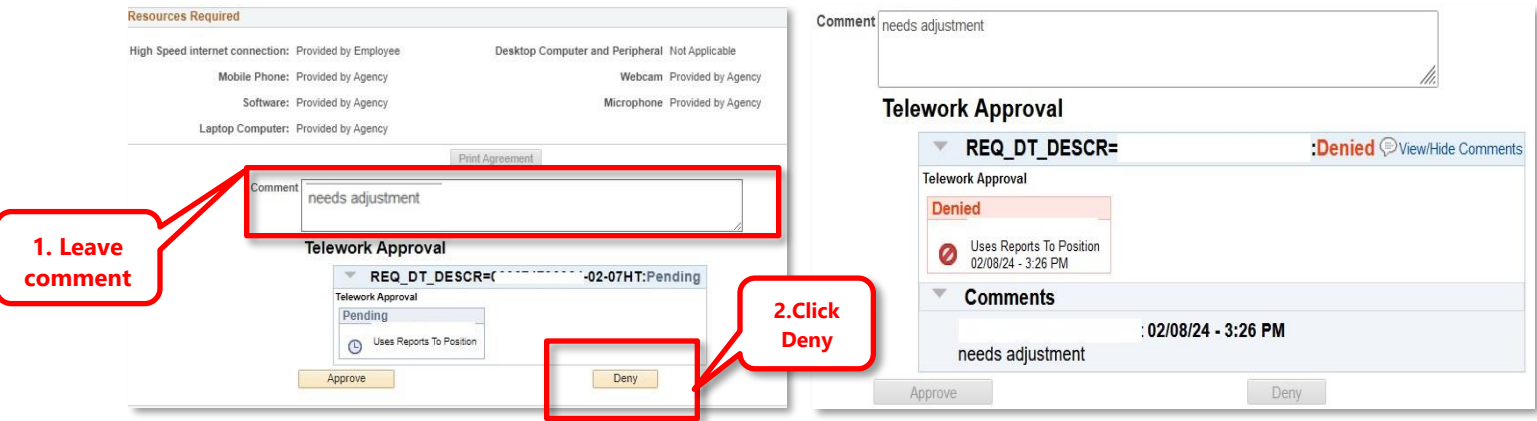

The employee will get an email notification of the denial with a link to review their application and your comment. They can submit a new application, **but if denied on the same day of submission, they must wait until the next day to reapply.**

### **Step 5: Final Approval**

Once approved, both the manager and the employee will receive an automated email with the complete telework form. Both the manager and employee will be able to reprint the agreement form from the corresponding DC Telework page. **[Click Here](https://teams.microsoft.com/l/message/19:meeting_NmVmZGNmZDktN2ZhMy00MjRkLTg1ZDItODI0ODRkNWFmNmI4@thread.v2/1706820947807?context=%7B%22contextType%22%3A%22chat%22%7D)** to view the DC Telework Employee Policy video!

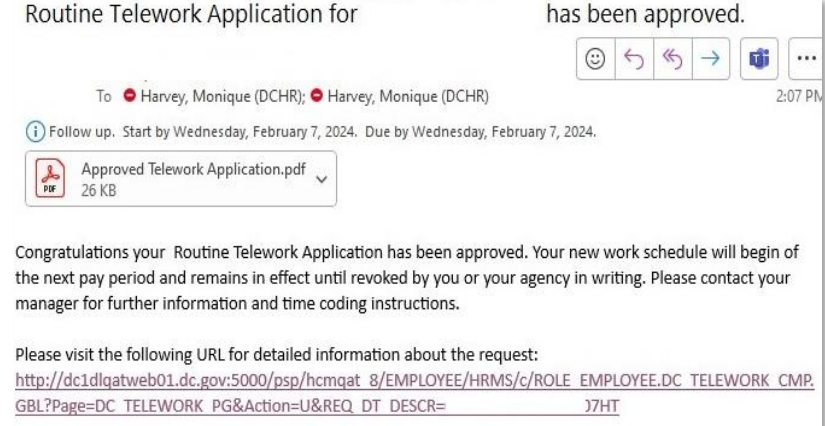